# **Manual d'usuari telefonia IP**

Per tal de configurar els terminals IP es poden seguir aquests manuals.

# **Configuració des de UPCConnect**

Es pot accedir a UPCconnect des del navegador del vostre equip per configurar les preferències del terminal d'aquest enllaç: [https://upcconnect.upc.edu.](https://upcconnect.upc.edu)

#### [Manual de configuració.](https://serveistic.upc.edu/ca/upcconnect/documentacio/manuals/guia-portal-upcconnect)

# **Manuals dels telèfons IP**

En els següents enllaços es poden trobar els manuals dels telèfons més freqüents instal·lats pel campus:

- - [Grandstream GXP16XX](https://serveistic.upc.edu/ca/upcconnect/doc-tecnica/documentacio-de-referencia/gxp16xx_administration_guide.pdf)
- - [Grandstream GXP21XX](https://serveistic.upc.edu/ca/upcconnect/doc-tecnica/documentacio-de-referencia/gxp2130_gxp2140_gxp2160_quick-user-guide-spanish_0.pdf)

# **Configuracións freqüents**

### **Desviaments**

**· Activar**

Hi ha dues maneres:

- A través del portal d'usuari de **UPCconnect**: vés a l'apartat **«La meva línia»**, **«Configuració»**, **«Desviament programat»**. En aquesta pàgina pots **activar** i configurar els desviaments de la teva línia. Quan acabis polsa l'opció **«Actualitzar»**.

- Directament des del terminal: **prem \*21\* «extensió» #**.

**· Desactivar**

Hi ha dues maneres:

- A través del portal d'usuari de **UPCconnect**: vés a l'apartat **«La meva línia»**, **«Configuració»**, **«Desviament programat»**. En aquesta pàgina pots **desactivar** i configurar els desviaments de la teva línia. Quan acabis polsa l'opció **«Actualitzar»**.

- Directament des del terminal: **prem \*21\*#**.

## **Bústia de Veu**

#### **· Trucar directament a la Bústia de veu**

Directament des del terminal: **prem \*86#**.

#### **· Deixar missatge directe a la Bústia (sense parlar amb l'usuari)**

Directament des del terminal: **prem \*7 «extensió» #**.

#### **· Activar/Desactivar Bústia de Veu**

A través del portal d'usuari de **UPCconnect**: vés a l'apartat **"La meva línia"**, **"Bústia de veu"**, **"Configuració"**. En aquesta pàgina pots **activar/desactivar** i configurar els desviaments de la teva línia. Quan acabis polsa l'opció **"Actualitzar"**.

### **Capturar trucada**

#### **· Capturar trucada**

Directament des del terminal: **prem \*9 «extensió» #**.

#### **· Captura d'un grup**

Per sol·licitar la captura de grup s'ha de fer un tiquet a [ATIC](https://serveistic.upc.edu/ca/atic/el-servei/contactar) amb la llista de telèfons del grup.

Directament des del terminal: **prem \*9#**.

### **DND (No molestar, desactivar telèfon)**

Directament des del terminal: **prem \*8#**.

From: <https://wiki.caminstech.upc.edu/>- **CaminsTECH Wiki**

Permanent link: **[https://wiki.caminstech.upc.edu/doku.php?id=public:manual\\_telefonia\\_ip&rev=1578658217](https://wiki.caminstech.upc.edu/doku.php?id=public:manual_telefonia_ip&rev=1578658217)**

Last update: **2020/01/10 13:10**

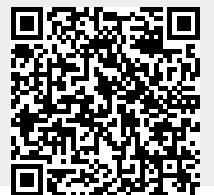

CaminsTECH Wiki - https://wiki.caminstech.upc.edu/